## **Приложение Light Link для беспроводного управления световыми приборами**

## **DMX управление**

Осветитель светодиодный Falcon Eyes LE-576RX Pixel

Осветитель светодиодный Falcon Eyes LE-576R

## Инструкция по настройке

Скачайте по ссылке на сайте falcon-eyes.ru и установите приложение Light Link. Установите для приложения разрешения доступа к камере и геолокации. Включите Bluetooth.

Включите осветитель в режиме SET. Проверьте что имя осветителя находится в списке новых устройств Bluetooth.

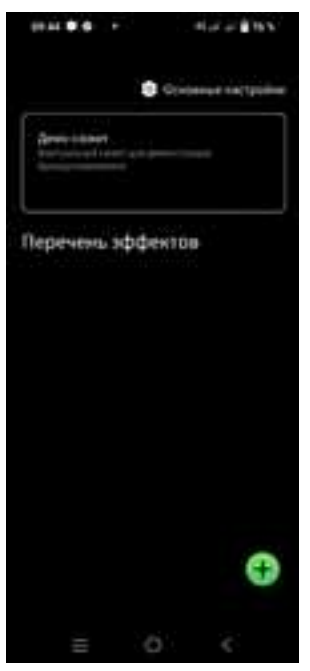

Откройте приложение. Кнопка + вызывает следующее окно.

Ведите произвольное название сценария и нажмите «да». Ваш сценарий появится в новом окне.

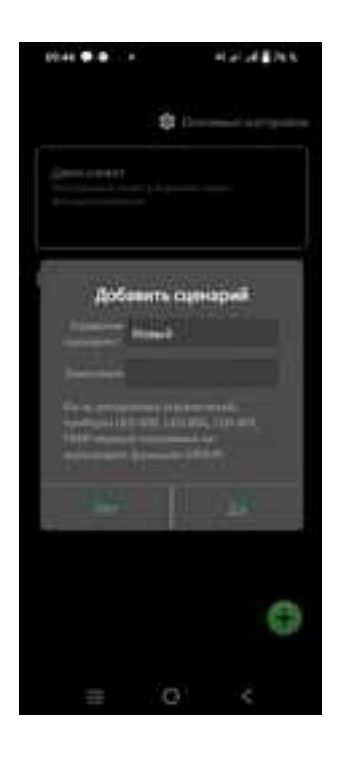

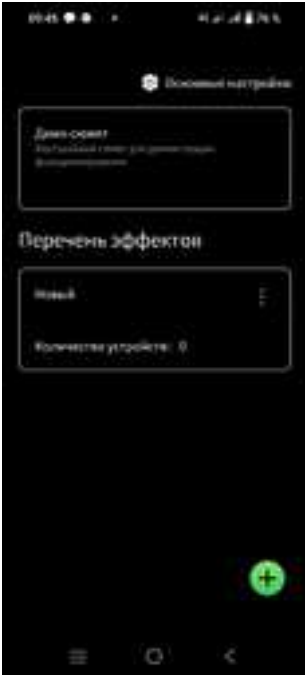

Нажмите «количество устройств»

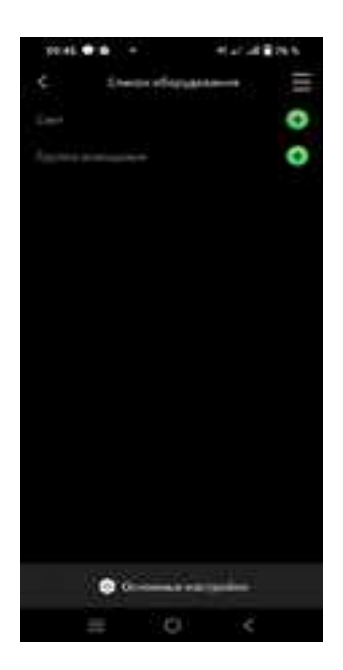

Нажмите СВЕТ +

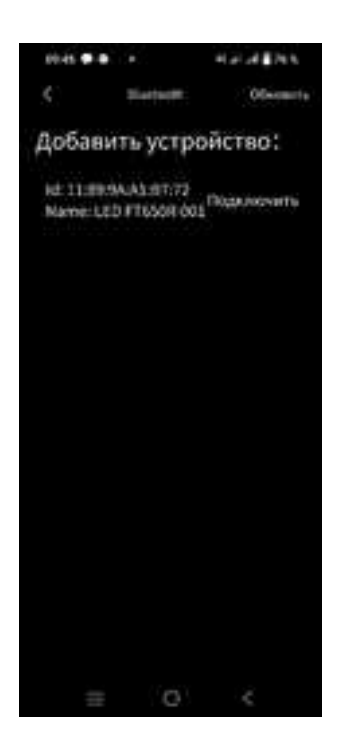

Имя устройство появится, нажмите «подключить»

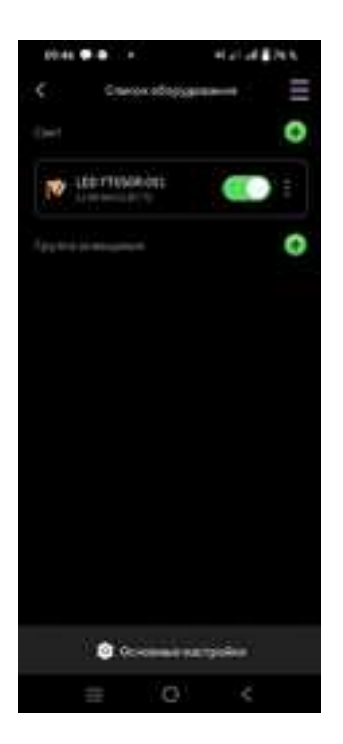

Устройство появится в списке оборудования. Тап по нему вызывает меню управления осветителем.

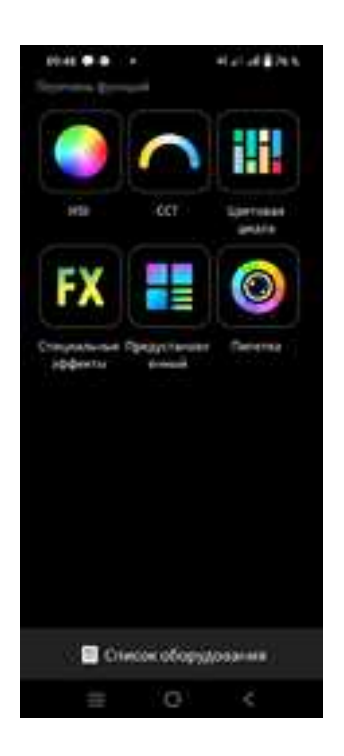

Набор опций будет зависеть от модели осветителя.

## **DMX управление (только для модели** LE-576RX Pixel)

RGBWY панель осветителя разделена по вертикали на 4 зоны (пикселя) с автономным управлением мощностью каждой группы светодиодов пикселя.

Осветитель занимает 20 последовательных адресов в пространстве DMX 512. Стартовый адрес задается в меню SET. В таблице приводится назначение для каждого последовательного адреса.

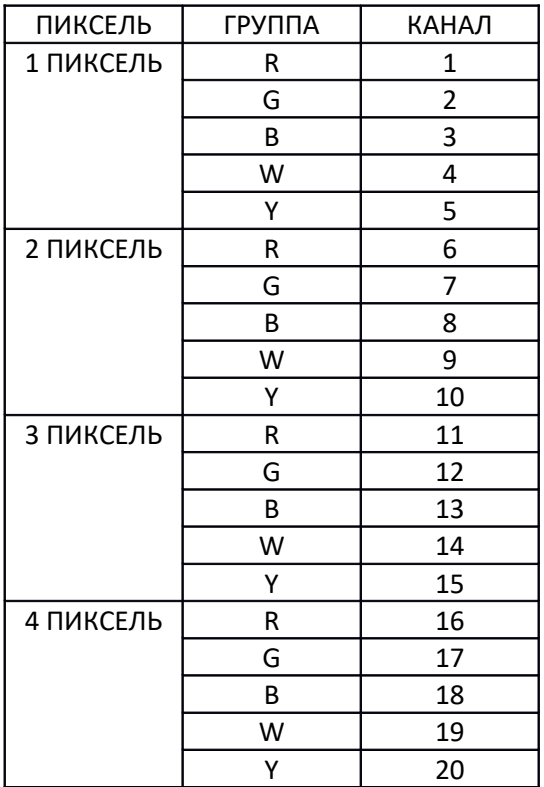